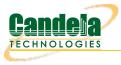

# Getting Started with Python scripting for LANforge

**Goal**: After reading this, a user will know what python modules which are available to use LANforge. There are many of python modules which control LANforge. These allow the user to automate tasks. This cookbook will introduce you to six scripts to automate your systems. After following this guide, you will understand how to:

## 1. How to run a script

- A. We start in the /home/lanforge/scripts/py-scripts directory on your lanforge system
- B. On a Linux system, open your terminal and navigate to the py-scripts folder. You can run any python script by typing python3 your\_script\_here.py --your\_flag into your command line. After the script, put any flags you need in order to run your test.
- 2. Station Creation

| 🕜 Applic         | ation  | s Places                                   | System         | n 🛜   | 8       | <b>- (</b>   |               |                |                    |              |            |             |                 |             |        | ជៀវ) Mon Jan 11, 13:13:03                                                     |
|------------------|--------|--------------------------------------------|----------------|-------|---------|--------------|---------------|----------------|--------------------|--------------|------------|-------------|-----------------|-------------|--------|-------------------------------------------------------------------------------|
| 💿 i 🔳 N          | 1ate T | erminal                                    |                |       |         |              | 🛃 LA          | Nforge M       |                    |              |            |             |                 |             |        |                                                                               |
|                  |        |                                            |                |       |         |              |               |                |                    |              |            |             |                 |             |        |                                                                               |
|                  |        | ,                                          |                |       |         |              |               |                |                    |              |            |             |                 |             |        | ○ Mate Terminal ⊙ ⊙ ⊗                                                         |
| 0                |        |                                            |                |       |         |              | LAN           | forge Mana     | ger Ver            | sion(5.4.3   | 3)         |             |                 | Q           | ×      | File Edit View Search Terminal Help                                           |
| Control          | Веро   | rting W                                    | nd <u>o</u> ws | Info  | Tests   |              |               |                |                    |              |            |             |                 |             |        | (base) [lanforge@lf0350-c8dc py-scripts]\$ ./create_station.pyradio wiphy0s - |
|                  |        |                                            |                |       | (       | Chambe       | er View       |                | Stop All           | R            | estart Mar | nager       | B               | efresh      | HELP   | sid lanforgepasswd passwordsecurity wpa2<br>Creating stations                 |
| VolP/RT          | P End  | ns File                                    | -IO Re         | sour  |         |              |               | les Traffic-I  |                    |              |            | Wifi-Messa  |                 |             |        | (base) [lanforge@lf0350-c8dc py-scripts]\$                                    |
| Statu            |        |                                            | t Mgr          |       | Layer-3 |              |               | ndps           | Layer 4-7          |              | rmageddo   |             | /anLinks        | VolP        | RTP    |                                                                               |
| Disc             | : 192  | 2.168.1.4                                  | :1             |       | Sniff   | f Packet     | ts            | ✓ Down         | t Clea             | r Counters   | Bese       | t Port D    | elete           |             |        |                                                                               |
|                  |        | _                                          |                | -1    |         |              | -             |                |                    |              |            |             |                 |             |        |                                                                               |
| Rpt              | Timen  | : medium                                   | (8 s)          | •     |         | Apply        |               |                |                    | Display      |            | ate M       | lo <u>d</u> ify | Batch Mod   | fy     |                                                                               |
|                  |        | -                                          |                | 1     | -       |              | All Ethe      | rnet Interface | s (Ports) fo       | r all Resour | ces. —     |             |                 |             |        |                                                                               |
| Port             | ø      | I                                          | IP             | s     | EC /    | Alias        | Parent<br>Dev | RX Bytes       | RX Pkts            | Pps RX       | bps RX     | TX Bytes    | TX Pkts         | Pps TX      | bps T. |                                                                               |
| 1.1.00           |        | 192.1                                      | 58.1.4         | 0     | eth     | 10           |               | 15,148,988     | 112,256            | 3            | 2,179      | 52,643,154  | 124,436         | 5 5         | 9,0    |                                                                               |
| 1.1.01           |        | 192.1                                      | 58.42.7        | 0     | eth     | 1            |               | 149,792,808    | 99,018             | 0            | 0          | 10,680      | 148             | 0           |        |                                                                               |
| 1.1.02<br>1.1.03 |        | <ul> <li>0.0.0.</li> <li>0.0.0.</li> </ul> |                | 0     |         |              |               | 156,665,768    |                    |              |            | 151 600 670 |                 |             |        |                                                                               |
| 1.1.03           |        | 0.0.0.                                     |                | 0     |         | ihy0<br>iby1 |               |                | 676,464<br>213,971 | 0            |            | 151,699,678 |                 |             |        |                                                                               |
| 1.1.06           |        | 0.0.0.                                     |                | 0     |         |              | wiphy0        | 0              |                    |              |            | 0           |                 |             |        |                                                                               |
| 1.1.07           |        | 0.0.0.                                     | 0              | 0     |         |              | wiphy1        | C              | 0                  | 0            | 0          | 0           | (               | 0 0         |        |                                                                               |
| 1.1.10           |        | • 0.0.0.                                   |                | 0     |         | 0000         |               | C              |                    |              |            | 0           |                 |             |        |                                                                               |
| 1.1.11           |        | 0.0.0.                                     | J              | 0     | sta     | 0001         | wipnyu        | C              | 0                  | 0            | 0          | 0           | C               | ) 0         |        | × .                                                                           |
|                  |        |                                            |                |       |         |              |               |                |                    |              |            |             |                 |             |        |                                                                               |
|                  |        |                                            |                |       |         |              |               |                |                    |              |            |             |                 |             |        |                                                                               |
|                  |        |                                            |                |       |         |              |               |                |                    |              |            |             |                 |             |        |                                                                               |
|                  |        |                                            |                |       |         |              |               |                |                    |              |            |             |                 |             |        |                                                                               |
|                  |        |                                            |                |       |         |              |               |                |                    |              |            |             |                 |             |        |                                                                               |
|                  |        |                                            |                |       |         |              |               |                |                    |              |            |             |                 |             |        |                                                                               |
|                  |        |                                            |                |       |         |              |               |                |                    |              |            |             |                 |             |        |                                                                               |
|                  |        |                                            |                |       |         |              |               |                |                    |              |            |             |                 |             |        |                                                                               |
|                  |        |                                            |                |       |         |              |               |                |                    |              |            |             |                 |             |        |                                                                               |
|                  |        |                                            |                |       |         |              |               |                |                    |              |            |             |                 |             |        |                                                                               |
| •                |        | 11                                         |                |       |         |              |               |                |                    |              |            |             |                 |             | •      |                                                                               |
| Logged in        | to: I  | ocalhost                                   | 4002 as        | s: Ad | lmin    |              |               |                |                    |              |            |             |                 | 4 stations: | 014100 |                                                                               |
| 00               |        |                                            |                |       |         |              |               |                |                    |              |            |             |                 |             |        |                                                                               |
|                  |        |                                            |                |       |         |              |               |                |                    |              |            |             |                 |             |        |                                                                               |
|                  |        |                                            |                |       |         |              |               |                |                    |              |            |             |                 |             |        |                                                                               |
|                  |        |                                            |                |       |         |              |               |                |                    |              |            |             |                 |             |        |                                                                               |
|                  |        |                                            |                |       |         |              |               |                |                    |              |            |             |                 |             |        |                                                                               |
|                  |        |                                            |                |       |         |              |               |                |                    |              |            |             |                 |             |        |                                                                               |
|                  |        |                                            |                |       |         |              |               |                |                    |              |            |             |                 |             |        |                                                                               |
|                  |        |                                            |                |       |         |              |               |                |                    |              |            |             |                 |             |        |                                                                               |

- A. The create\_station.py script creates wi-fi stations from your terminal.
- B. Type

./create\_station.py --radio wiphy0 --ssid lanforge --passwd password --security wpa2 into your terminal, remembering to change the ssid, passwd, and security fields to match your network credentials.

- C. This will create 2 stations on your lanforge device off of your wiphy0 radio. You might need to wait 30 seconds for them to stop being phantom ports.
- D. You can specify the following flags as well:
  - A. num\_stations Specify a different number of stations to create off of your antenna. The default is 2.
  - B. debug call this flag if you want detailed diagnostic information

## 3. Find available networks

A. You can find available WiFi networks on any Linux device by typing sudo iw dev wlan0 scan | grep SSID into your command line

- B. You can also find available WiFi networks by clicking on the station you created in the previous step,
- 4. Associate to a specific BSSIDIf you want to connect to a specific MAC Address for your router (which is called the BSSID) you can specify that on each station, you can do that in both the GUI and in the command line.
  - A. Connect via Command line
    - A. Each of your scripts has an optional AP tag where you can define the MAC address of the router you want to connect to. To do so, simply append --ap to the end of the command line argument you are running followed by the router's MAC Address.
  - B. Connect via GUI
    - A. When you double click on a Station there is an AP field inside WiFi Settings. Type the MAC Address of your router in that box and everything will work assuming the MAC Address is correct.
- 5. Bridge Creation

| 子 Appli   | catio | ons Places System 🛜 🔄 🎬 🍏 💋 🕌 🦉<br>e Terminal 💽 LANforge Manager Ve |                      |                  |                |                  |                  |                 |               |              |            |               |                 |               | شِ) Mon Jan 11, 13:14:53 |                                                                                |
|-----------|-------|---------------------------------------------------------------------|----------------------|------------------|----------------|------------------|------------------|-----------------|---------------|--------------|------------|---------------|-----------------|---------------|--------------------------|--------------------------------------------------------------------------------|
|           | 4ate  | Ten                                                                 | minal                |                  | 4              | LANforge         | Manage           | r Ve            |               |              |            |               |                 |               |                          |                                                                                |
|           |       |                                                                     |                      |                  |                |                  |                  |                 |               |              |            |               |                 |               |                          |                                                                                |
|           |       |                                                                     |                      |                  |                |                  |                  |                 |               |              |            |               |                 |               |                          | ○ Mate Terminal ⊙ ⊙ ⊗                                                          |
| 0         |       |                                                                     |                      |                  |                |                  | LAN              | forge Mana      | ger Ver       | sion(5.4.3   | i)         |               |                 | $\odot$       | <ul> <li>×</li> </ul>    | File Edit View Search Terminal Help                                            |
| Control   | Rep   | orti                                                                | ing Wind             | d <u>o</u> ws [r | nfo <u>T</u> e | sts              |                  |                 |               |              |            |               |                 |               |                          | (base) [lanforge@lf0350-c8dc py-scripts]\$ ./create_station.pyradio wiphy0s *  |
|           |       |                                                                     |                      |                  |                | Chamb            | ber <u>V</u> iew |                 | Stop All      | R            | estart Man | nager         | B               | Refresh       | HELP                     | sid lanforgepasswd passwordsecurity wpa2                                       |
| VolP/R7   | PEn   | dps                                                                 | s File-IC            | 0 Ref            | source         |                  |                  | iles Traffic-P  |               |              |            | -             |                 |               |                          | (base) [lanforge@lf0350-c8dc py-scripts]\$ ./create_bridge.pytarget_device wla |
| State     |       |                                                                     | Port M               |                  |                | ayer-3           |                  | Indps           | Layer 4-7     |              | rmageddor  |               | VanLinks        | VoIP/         | RTP                      | nθradio wiphyl<br>(base) [lanforge@lf0350-c8dc py-scripts]\$                   |
| Dis       | 0: 19 | 92.1                                                                | 168.1.4:1            | _                |                | Sniff Packe      | ets              | ✓ Down          | 1 Clear       | r Counters   | Rese       | et Port D     | elete           |               |                          | (base) [tantoige@trosso-couc py-scripts]#                                      |
|           |       | -                                                                   |                      |                  |                |                  |                  |                 |               |              |            |               |                 | Tabah Mada    | _                        |                                                                                |
| Rpt       | Time  | su: la                                                              | medium (             | (8 s)            |                | Apply            |                  |                 |               | Display      |            | eate M        | 4o <u>d</u> ify | Batch Modif   | y I                      |                                                                                |
|           | 1     |                                                                     | 1                    |                  | 1              | 1                | -All Ethe        | ernet Interface | s (Ports) for | all Resource | ces.       |               |                 | 1             |                          |                                                                                |
| Port      | ø     | I                                                                   | 1                    | IP               | SEC            | Alias            | Parent<br>Dev    | RX Bytes        | RX Pkts       | Pps RX       | bps RX     | TX Bytes      | TX Pkts         | Pps TX        | bps T                    |                                                                                |
| 1.1.00    |       |                                                                     | 192.168.             |                  |                | eth0             |                  | 15,405,071      |               |              |            |               |                 |               | 184,3                    | i la la la la la la la la la la la la la                                       |
| 1.1.01    |       |                                                                     | 192.168.             | 3.42.7           |                | eth1             |                  | 149,792,808     |               |              |            |               |                 |               |                          |                                                                                |
| 1.1.02    |       |                                                                     | 0.0.0.0              |                  |                | eth2<br>wiphy0   | +                | 0               |               |              |            | 0 151.699.678 |                 | 0 0<br>6 0    |                          |                                                                                |
| 1.1.03    | -     |                                                                     | 0.0.0.0              |                  |                | wiphy0<br>wiphy1 | ++               | 156,665,768     |               | 0            |            |               |                 | 0 0           |                          |                                                                                |
| 1.1.04    | -     |                                                                     | 0.0.0.0              |                  |                |                  | wiphy0           |                 |               |              |            |               |                 | 0 0           |                          |                                                                                |
| 1.1.07    |       |                                                                     | 0.0.0.0              |                  | 0              | wlan1            | wiphy1           | 0               |               |              |            | 0             | 0 0             | 0 0           |                          |                                                                                |
| 1.1.10    |       | 1                                                                   | 0.0.0.0              |                  |                | sta0000          | wiphy0           | 0               |               |              |            |               |                 | 0 0           |                          |                                                                                |
| 1.1.11    |       |                                                                     | 0.0.0.0              |                  |                |                  | wiphy0           |                 |               |              |            |               |                 | 0 0           |                          |                                                                                |
| 1.1.12    |       |                                                                     | 0.0.0.0              |                  | 0              | br0              |                  | 0               | 0 0           | 0            | 0          | 3,124         | 24              | 4 0           | 8                        |                                                                                |
| 1         |       |                                                                     |                      |                  |                |                  |                  |                 |               |              |            |               |                 |               | *                        |                                                                                |
| J         |       | les.                                                                | and the second state |                  | Andrea         | _                | _                |                 |               |              |            |               |                 |               |                          |                                                                                |
| Loggea ir | to:   | loca                                                                | calhost:40           | J02 as:          | Admir          |                  | _                |                 |               |              |            |               |                 | 4 stations: 0 | )14100                   | 2                                                                              |
|           |       |                                                                     |                      |                  |                |                  |                  |                 |               |              |            |               |                 |               |                          |                                                                                |
|           |       |                                                                     |                      |                  |                |                  |                  |                 |               |              |            |               |                 |               |                          |                                                                                |
|           |       |                                                                     |                      |                  |                |                  |                  |                 |               |              |            |               |                 |               |                          |                                                                                |
|           |       |                                                                     |                      |                  |                |                  |                  |                 |               |              |            |               |                 |               |                          |                                                                                |
|           |       |                                                                     |                      |                  |                |                  |                  |                 |               |              |            |               |                 |               |                          |                                                                                |
|           |       |                                                                     |                      |                  |                |                  |                  |                 |               |              |            |               |                 |               |                          |                                                                                |

- A. To create a bridge, you can use the create\_bridge.py script in the py\_scripts folder.
- B. Type

```
./create_bridge.py --target_device wlan0 --radio wiphy1
```

Into your terminal, remembering to change the ssid, passwd, and security fields to match your network credentials.

- C. create\_bridge requires the following arguments:
  - A. target\_device which device the bridge is going to connect
  - B. radio default is wiphy0
- D. It is not valid to add stations to a bridge, they don't work like you would expect. Bridges can have: eth ports, redirects (rdd) ports, vaps, and qvlan ports. Ports in a bridge cannot have IP addresses.
- 6. VAP Creation

| Application         |       |                  | Syste          | em ( | <b>-</b> 10 | 🖹 📶 😜<br>LANforge Manager                | _      | Gui.  |         |              |           |        |             |               |                   | ជ្ឈ៍ញ Mon Jan 11,                                                                                | 13:25 |
|---------------------|-------|------------------|----------------|------|-------------|------------------------------------------|--------|-------|---------|--------------|-----------|--------|-------------|---------------|-------------------|--------------------------------------------------------------------------------------------------|-------|
|                     |       |                  |                |      |             | J. J. J. J. J. J. J. J. J. J. J. J. J. J |        |       |         |              |           |        |             |               |                   | O Mate Terminal 📀                                                                                | ~ ×   |
| 0                   |       |                  |                |      |             | LANf                                     | rge Ma | nager | Vers    | ion(5.4.3    | )         |        |             |               | $\odot$ $\otimes$ | File Edit View Search Terminal Help                                                              |       |
| ontrol <u>R</u> epo | ortin | ng Wi            | nd <u>o</u> ws | Inf  | D I         | ests                                     |        |       |         |              |           |        |             |               |                   | (base) [lanforge@lf0350-c8dc py-scripts]\$ ./create_station.pyradio wiphy                        | 9s    |
|                     |       |                  |                |      |             | Chamber View                             |        | St    | op All  | Re           | start Man | ager   | B           | efresh        | HELP              | sid lanforgepasswd passwordsecurity wpa2<br>Creating stations                                    |       |
| VolP/RTP End        | dos   | File             | -IO F          | Reso | urce        |                                          | s Traf |       |         |              | nings +   | -      |             |               |                   | <pre>(base) [lanforge@lf0350-c8dc py-scripts]\$ ./create_bridge.pytarget_devic</pre>             | e wla |
| Status              |       |                  | t Mgr          | r    |             | ayer-3 L3 En                             |        |       | er 4-7  |              | mageddon  |        | WanLinks    | VolP/F        | RTP               | <pre>n0radio wiphy1 (base) [lanforge@lf0350-c8dc py-scripts]\$ ./create vap.pyradio wiphy0</pre> | cocur |
| Disp: 19            | 2.16  | 58.1.4           | :1             |      | 1           | Sniff Packets                            | Dov    | vn 1  | Clear   | Counters     | Reset     | Port   | Delete      |               |                   | ity wpa2ssid lanforgepasswd password                                                             | secui |
| Rpt Time            | r: m  | edium            | (8 s           | )    |             | Apply                                    |        | Ţ     | D       | splay        | Crea      | ate    | Modify      | Batch Modif   |                   | password<br>lanforge                                                                             |       |
|                     | 1     |                  |                |      |             |                                          |        |       |         | all Resource | _         |        | -2-7        |               |                   | Creating VAPs                                                                                    |       |
|                     |       |                  |                |      |             |                                          | Paren  |       | 100,101 |              |           |        |             |               |                   | Creating VAPs<br>(base) [lanforge@lf0350-c8dc py-scripts]\$                                      |       |
| Port Ø              | ĩ     |                  | IP             |      | SE          | C Alias                                  | Dev    | RX B  | ytes    | RX Pkts      | Pps RX    | bps RX | TX Bytes    | TX Pkts       | Pps T             |                                                                                                  |       |
| .1.00               | -     | 192.1            | 58.1.4         |      | 0           | eth0                                     | _      | 15.8  | 79.252  | 122.335      | 32        | 18.832 | 59.699.61   | 5 136.066     |                   |                                                                                                  |       |
| .1.01               |       |                  | 58.42.7        |      | 0           | eth1                                     |        | 149,7 |         | 99,018       | 0         |        |             |               |                   |                                                                                                  |       |
|                     |       | 0.0.0.           |                |      | 0           | eth2                                     |        |       | 0       | 0            | 0         |        |             | 0 0           |                   |                                                                                                  |       |
| 1.03                |       | 0.0.0.           |                |      | 0           | wiphy0                                   |        | 172,5 | 65,436  |              |           |        | 151,702,868 |               |                   |                                                                                                  |       |
| 1.04                |       | 0.0.0.           |                |      | 0           | wiphy1                                   |        |       |         | 213,971      | 0         |        |             | 0 0           |                   |                                                                                                  |       |
|                     |       | 0.0.0.           |                |      | 0           | wlan0                                    | wiphy  |       | 0       | 0            | 0         |        |             | 0 0           |                   |                                                                                                  |       |
|                     |       | 0.0.0.           |                |      | 0           | wlan1                                    | wiphy. |       | 0       | 0            |           |        |             | 0 0           |                   |                                                                                                  |       |
|                     |       | 0.0.0.<br>0.0.0. |                |      | 0           | sta0000<br>sta0001                       | wiphyl |       | 0       | 0            |           |        |             | 0 0           |                   |                                                                                                  |       |
| 1.11                |       | 0.0.0.           |                |      | 0           | br0                                      | wipny  | ,     | 0       | 0            |           |        |             |               |                   |                                                                                                  |       |
| .1.12               |       | 0.0.0.           |                |      | 0           | 1.1.vap0000                              | wiphyl |       | 0       | 0            |           |        |             |               |                   |                                                                                                  |       |
| .1.16               |       | 0.0.0.           |                |      | 0           | 1.1.vap0001                              | wiphyl |       | ŏ       | Ő            |           |        |             |               |                   |                                                                                                  |       |
|                     |       |                  |                |      |             |                                          |        |       |         |              |           |        |             |               |                   |                                                                                                  |       |
| (                   | Ш     |                  |                |      |             |                                          |        |       |         |              |           |        |             |               | •                 |                                                                                                  |       |
| gged in to:         | loca  | alhost           | 4002           | as:  | Adm         | in                                       |        |       |         |              |           |        |             | 4 stations: C | 14I0Ø             |                                                                                                  |       |
|                     |       |                  |                |      |             |                                          |        |       |         |              |           |        |             |               |                   |                                                                                                  |       |
|                     |       |                  |                |      |             |                                          |        |       |         |              |           |        |             |               |                   |                                                                                                  |       |

A. You can create a VAP from your terminal with the create\_vap.py script.

#### B. Type

./create\_vap.py --radio wiphy0 --security wpa2 --ssid lanforge --passwd password into your terminal, remembering to change the ssid, passwd, and security fields to match your network credentials.

- C. create\_vap supports the following flags:
  - A. num\_vaps A user defined number of VAPs to create off of your antenna
  - B. upstream\_port if your ethernet cable to your router is not eth1, define it using this flag. Eth1 is the default for this flag.
  - C. debug call this flag if you want detailed diagnostic information

## 7. Layer-3 Cross Connect

- A. In your py-scripts, there is a create\_I3 script which allows you to create stations in your terminal.
- B. Type

```
./create_13.py --radio wiphy0 --num_stations 0
```

into your terminal, remembering to change the ssid, passwd, and security fields to match your network credentials.

- C. This will create a layer3 cross connect between each station you already built on your lanforge device and your wiphy0 radio. You might need to wait 30 seconds for them to stop being phantom ports. If you do not specify num\_stations 0 it would have created two stations by default off your specified radio. You can change which port the cross connect will be connected to with the --upstream\_port option.
- D. You can specify the following flags as well:
  - A. num\_stations Specify a different number of stations to create off of your antenna.
  - B. upstream\_port if your ethernet cable to your router is not eth1, define it using this flag. Eth1 is the default for this flag.
  - C. debug call this flag if you want to get error messages in case anything goes wrong.

E. Your port manager will look similar to this

| 🕑 Applic         | atior  | ns F  | Places  | System           |       |      | 💴 😉                  |              | 4      | 2             |              |            |        |                        |               |           | ශ්රා) Mon Jan 11, 13:25:50                                                                    |
|------------------|--------|-------|---------|------------------|-------|------|----------------------|--------------|--------|---------------|--------------|------------|--------|------------------------|---------------|-----------|-----------------------------------------------------------------------------------------------|
| 📷 i 💷 N          | late ' | Terr  | minal   |                  |       |      | 🛃 LANf               | forge N      | lana   | iger Versio   | on(5.4.3)    |            |        |                        |               |           |                                                                                               |
|                  |        |       |         |                  |       |      |                      |              |        |               |              |            |        |                        |               |           |                                                                                               |
|                  |        | >     |         |                  |       |      |                      |              |        |               |              |            |        |                        |               |           | ○ Mate Terminal (♥ (♠ (♥))                                                                    |
| 0                |        |       |         |                  |       |      | LANfo                | rge M        | ana    | iger Ver      | sion(5.4.3   | 3)         |        |                        |               | $\land$ × | File Edit View Search Terminal Help                                                           |
| Control          | Repo   | ortir | ng Wir  | nd <u>o</u> ws į | nfo   | Test | S                    |              |        |               |              |            |        |                        |               |           | (base) [lanforge@lf0350-c8dc py-scripts]\$ ./create_station.pyradio wiphy0s *                 |
|                  |        |       |         |                  |       |      | Chamber <u>V</u> iew |              |        | Stop All      | R            | estart Man | ager   | B                      | efresh        | HELP      | sid lanforgepasswd passwordsecurity wpa2<br>Creating stations                                 |
| VolP/RT          | P End  | dps   | File    | IO Re:           | sourc | e M  | ar DUT Profiles      | s Tra        | affic- | Profiles Al   | erts War     | nings +    | Wifi-M | essages                |               |           | <pre>(base) [lanforge@lf0350-c8dc py-scripts]\$ ./create_bridge.pytarget_device wla</pre>     |
| Statu            | JS     | r     | Port    | Mgr              | r     | Laye | er-3 L3 End          | lps          | r      | Layer 4-7     |              | rmageddor  |        | WanLinks               | VolP/i        | RTP       | nθradio wiphyl<br>(base) [lanforge@lf0350-c8dc py-scripts]\$ ./create_vap.pyradio wiphy0secur |
| Disp             | : 19   | 2.10  | 68.1.4: | 1                |       | Sr   | hiff Packets         | M D          | own    | 1 Clear       | Counters     | Rese       | Port   | Delete                 |               |           | ity wpa2ssid lanforgepasswd password                                                          |
|                  |        |       |         |                  |       |      |                      |              |        |               |              |            |        |                        | B 1 1 11 17   | _         | password<br>Lanforge                                                                          |
| Крт              | lime   | r: [  | leoium  | (8 s)            | -     |      | Apply                | □ VF         |        |               | lisplay      | Cre        | ate    | Mo <u>d</u> ify        | Batch Modif   | У         | Creating VAPs                                                                                 |
|                  |        |       |         |                  |       | 1    | All Ethern           |              | 1      | es (Ports) fo | r all Resour | ces. —     | 1      | 1                      | 1             |           | Creating VAPs<br>(base) [lanforge@lf0350-c8dc py-scripts]\$ ./create l3.pyradio wiphy0num st  |
| Port             | Ø      | Ţ     |         | IP               | S     | EC   | Alias                | Pare         |        | RX Bytes      | RX Pkts      | Pps RX     | bps RX | TX Bytes               | TX Pkts       | Pps T     | ations 0                                                                                      |
| 1 1 00           |        | _     | 192.16  |                  | 0     | _    | th0                  | 0.04         |        | 10.001.010    | 123.372      | 45         |        |                        |               |           | Creating stations<br>(base) [lanforge@lf0350-c8dc py-scripts]\$                               |
| 1.1.00           |        |       | 192.16  |                  | 0     |      | thu<br>th1           |              |        | 15,954,312    |              |            |        | 7 60,450,57<br>0 10,68 |               |           | (base) [tainoige@tiosse.couc py-scripts]\$                                                    |
| 1.1.02           |        | 1     | 0.0.0.0 |                  | 0     | e    | th2                  |              |        | 0             | 0            | (          |        | 0 1                    | 0 0           |           |                                                                                               |
| 1.1.03           |        |       | 0.0.0.0 |                  | 0     |      | viphy0               |              |        | 173,602,878   |              |            |        | 9 151,702,86           |               |           |                                                                                               |
| 1.1.04<br>1.1.06 |        |       | 0.0.0.0 |                  | 0     |      | viphy1<br>vlan0      |              |        | 0             |              |            |        |                        | 0 0           |           |                                                                                               |
| 1.1.08           |        |       | 0.0.0.0 |                  | 0     |      | danl                 | wiph<br>wiph |        | 0             |              |            |        |                        | 0 0           |           |                                                                                               |
| 1.1.10           |        |       | 0.0.0.0 |                  | ō     |      | ta0000               | wiph         |        | 0             |              |            |        |                        | 0 0           |           |                                                                                               |
| 1.1.11           |        |       | 0.0.0.0 |                  | 0     | s    | ta0001               | wiph         |        | 0             | 0            | (          | ) (    | 0 1                    | 0 0           |           |                                                                                               |
| 1.1.12           |        |       | 0.0.0.0 |                  | 0     |      | or0                  |              |        | 0             |              |            |        | 0 17,60                |               |           |                                                                                               |
| 1.1.14           |        |       | 0.0.0.0 |                  | 0     |      | .1.vap0000           | wiph         |        | 0             |              |            |        | 0 3.56                 |               |           |                                                                                               |
| 1.1.10           |        |       | 0.0.0.0 |                  | U     | 1    |                      | wipri        | yu     | 0             | 0            | η <b>ι</b> |        | 10,52                  | 0 73          |           |                                                                                               |
|                  |        |       |         |                  |       |      |                      |              |        |               |              |            |        |                        |               |           |                                                                                               |
|                  |        |       |         |                  |       |      |                      |              |        |               |              |            |        |                        |               |           |                                                                                               |
|                  |        |       |         |                  |       |      |                      |              |        |               |              |            |        |                        |               |           |                                                                                               |
|                  |        |       |         |                  |       |      |                      |              |        |               |              |            |        |                        |               |           |                                                                                               |
|                  |        |       |         |                  |       |      |                      |              |        |               |              |            |        |                        |               |           |                                                                                               |
|                  |        |       |         |                  |       |      |                      |              |        |               |              |            |        |                        |               |           |                                                                                               |
|                  |        |       |         |                  |       |      |                      |              |        |               |              |            |        |                        |               |           |                                                                                               |
|                  |        |       |         |                  |       |      |                      |              |        |               |              |            |        |                        |               |           |                                                                                               |
| •                |        | 1     |         |                  |       |      |                      |              |        |               |              |            |        |                        |               | •         |                                                                                               |
| Logged in        | n to:  | loca  | alhost: | 4002 as          | : Adı | min  |                      |              |        |               |              |            |        |                        | 4 stations: 0 | 014I0Ø    |                                                                                               |
|                  |        |       |         |                  |       |      |                      |              |        |               |              |            |        |                        |               |           |                                                                                               |
|                  |        |       |         |                  |       |      |                      |              |        |               |              |            |        |                        |               |           |                                                                                               |
|                  |        |       |         |                  |       |      |                      |              |        |               |              |            |        |                        |               |           |                                                                                               |
|                  |        |       |         |                  |       |      |                      |              |        |               |              |            |        |                        |               |           |                                                                                               |
|                  |        |       |         |                  |       |      |                      |              |        |               |              |            |        |                        |               |           |                                                                                               |
|                  |        |       |         |                  |       |      |                      |              |        |               |              |            |        |                        |               |           |                                                                                               |
|                  |        |       |         |                  |       |      |                      |              |        |               |              |            |        |                        |               |           |                                                                                               |
|                  |        |       |         |                  |       |      |                      |              |        |               |              |            |        |                        |               |           |                                                                                               |

## F. Your Layer 3 connections will look similar to this

🕑 Applications Places System 🛃 🗃 🔛 🎃 🛛 🚄 🕎

```
هُ) Mon Jan 11, 13:26:12
```

| 📷 🛛 🛄 Mate Te    | erminal   |                     | LANforge      | e Manager V  | e                  |                 |                    |                           |             |                            |                                                                                                    |
|------------------|-----------|---------------------|---------------|--------------|--------------------|-----------------|--------------------|---------------------------|-------------|----------------------------|----------------------------------------------------------------------------------------------------|
|                  |           |                     |               |              |                    |                 |                    |                           |             |                            | ○ Mate Terminal (♥ ⌒ 𝔅                                                                                       |
| 0                |           |                     |               | LANforg      | e Manager Ve       | ersion(5.4.3)   |                    |                           |             | $\odot$ $\otimes$ $\times$ | File Edit View Search Terminal Help                                                                          |
| Control Report   | ting Win  | nd <u>o</u> ws Info | <u>T</u> ests |              |                    |                 |                    |                           |             |                            | (base) [lanforge@lf0350-c8dc py-scripts]\$ ./create_station.pyradio wiphy0s -                                |
|                  |           |                     | Cham          | nber ⊻iew    | Stop A             | JI Resta        | art Manager        |                           | Refresh     | HELP                       | sid lanforgepasswd passwordsecurity wpa2<br>Creating stations                                                |
| VoIP/RTP Endp    |           |                     |               |              | Traffic-Profiles   |                 | js + Wit           |                           | 1           |                            | <pre>(base) [lanforge@lf0350-c8dc py-scripts]\$ ./create_bridge.pytarget_device wla<br/>n0radio wiphyl</pre> |
| Status           | Port      | Mgr [               | Layer-3       | L3 Endps     | Layer 4-           | 7 Arma          | geddon             | WanLin                    | iks [ '     | VoIP/RTP                   | (base) [lanforge@lf0350-c8dc py-scripts]\$ ./create vap.pyradio wiphy0secur                                  |
| Rpt T            | ïmer: fas | st (1s              | ) 🔻 Go        | Test Manager | all 🔻              | Select All      | Start +            | <u>S</u> top - <u>Q</u> u | lesce Clea  | ar                         | ity wpa2ssid lanforgepasswd password<br>password<br>lanforge                                                 |
| View             | 0 -       | 500                 |               | ▼ G0         |                    | Displa          | ay Cr <u>e</u> ate | Mo <u>d</u> ify           | Delete      |                            | Creating VAPs<br>Creating VAPs                                                                               |
|                  |           |                     |               | Cross Cor    | nects for Selected | d Test Manager— |                    |                           |             |                            | <pre>(base) [lanforge@lf0350-c8dc py-scripts]\$ ./create l3.pyradio wiphy0num st</pre>                       |
| Name             | Туре      | State               | Pkt Rx A      | Pkt Rx B     | Bps Rx A           | Bps Rx B        | Rx Drop %          | A Rx Drop %               | B Drop Pkts | A Drop Pkts                | ations 0<br>Creating stations<br>(base) [lanforqe@lf0350-c8dc py-scripts]\$                                  |
| VTsta0000-0      | LF/UDP    | Stopped             | 0             |              | 0                  | (               |                    |                           |             | 0                          |                                                                                                    |
| VTsta0001-1      | LF/UDP    | Stopped             | 0             | 0            | 0                  | (               |                    | 0                         | 0           | 0                          |                                                                                                    |
|                  |           |                     |               |              |                    |                 |                    |                           |             |                            |                                                                                                    |
|                  |           |                     |               |              |                    |                 |                    |                           |             |                            |                                                                                                    |
| Logged in to: lo | calhost:4 | 4002 as: A          | Admin         |              |                    |                 |                    |                           | 4 statio    | ons:014∓0∅                 |                                                                                                    |
|                  |           |                     |               |              |                    |                 |                    |                           |             |                            |                                                                                                    |
|                  |           |                     |               |              |                    |                 |                    |                           |             |                            |                                                                                                    |
|                  |           |                     |               |              |                    |                 |                    |                           |             |                            |                                                                                                    |
|                  |           |                     |               |              |                    |                 |                    |                           |             |                            |                                                                                                    |
|                  |           |                     |               |              |                    |                 |                    |                           |             |                            |                                                                                                    |
|                  |           |                     |               |              |                    |                 |                    |                           |             |                            |                                                                                                    |

### 8. Layer-4 Cross Connect

A. In your py-scripts, there is a create\_l4 script which allows you to create stations in your terminal.

#### B. Type

```
./create_14.py --radio wiphy0 --ssid lanforge --passwd password --security wpa2 into your terminal
```

C. This will automatically create 2 stations on your Lanforge device off of your wiphy0 radio and also create a cross connect from each station to your eht1 port. You can change which port the cross connect will be connected to with the --upstream\_port option.

## D. You can specify the following flags as well:

- A. num\_stations Specify a different number of stations to create off of your antenna.
- B. upstream\_port if your Ethernet cable to your router is not eth1, define it using this flag. Eth1 is the default for this flag.
- C. debug call this flag if you want detailed diagnostic information

E. Your port manager will look similar to this

| 🗿 Applica   | tions  | Places   | Syster  | m 🛃   | 18    | ) 🔟 ڬ 👘        |         |                  | си.    |           |            |            |        |            |               |        | ශ්ා) Mon Jan 11, 13:2                                                                                                    |
|-------------|--------|----------|---------|-------|-------|----------------|---------|------------------|--------|-----------|------------|------------|--------|------------|---------------|--------|----------------------------------------------------------------------------------------------------|
| 🗑 💹 Ma      | nte Te | erminal  |         |       |       |                | 🔬 LANfo | rge Mai          | nager  | Versio    | n(5.4.3)   |            |        |            |               |        |                                                                                                    |
|             |        |          |         |       |       |                |         |                  |        |           |            |            |        |            |               |        |                                                                                                    |
| 6           |        |          |         |       |       |                |         |                  |        |           |            |            |        |            |               |        | 🔿 Mate Terminal 📀 📀 🤄                                                                                                    |
| 0           |        |          |         |       |       |                | LANfor  | ge Mar           | nager  | Vers      | ion(5.4.3  | )          |        |            |               | × ×    | File Edit View Search Terminal Help                                                                                                    |
| Control F   | lepor  | tina Wi  | ndows   | Info  | Te    | sts            |         |                  |        |           |            |            |        |            |               | _      | Request Data:                                                                                                    |
|             |        | 3        | -       |       | -     | Chamber        | View    |                  | 6      | top All   | B          | estart Man | ager   | B          | efresh        | HELP   | <pre>(b'{"shelf": 1, "resource": 1, "radio": "wiphy0", "sta_name": "sta00000", "ssid"'</pre>                                                                       |
| VolP/RTP    | T a de | n Krile  |         |       |       | Mar DUT        |         | 7                |        |           |            | ninas (+   | -      |            | enean         | TICO   | b': "lanforge", "key": "password", "mode": 0, "mac": "xx:xx:xx:xx:*:xx", "flag"<br>b's": 68719608832, "flags mask": 68719608832, "suppress preexec cli": "yes", "' |
| Status      |        |          | t Mar   | esou  |       | ver-3          | L3 Endp |                  |        | /er 4-7   |            | mageddor   |        | WanLinks   | VolP/         | отр    | b'suppress_preexec_method": 1}')                                                                                                    |
|             |        |          |         |       |       |                |         |                  |        |           |            |            |        |            | VOI /I        |        | Response Access-Control-Allow-Methods: GET, POST<br>Response Access-Control-Allow-Origin: *                                                                        |
| Disp:       | 192    | .168.1.4 | :1      |       |       | Sniff Packets  |         | Dow Dow          | n 1    | Clear     | Counters   | Reset      | Port   | Delete     |               |        | Response Content-Type: application/json;charset=utf-8                                                                                                    |
| Rpt Ti      | imer:  | medium   | (8 s)   | -     |       | Apply          |         |                  | I      | Di        | isplay     | Crea       | ate    | Modify     | Batch Modif   | v      | Response Date: Mon, 11 Jan 2021 21:26:37 GMT                                                                                                    |
| · · ·       |        |          |         |       |       | A              | Etherne | t Interfa        | ces (P | orts) for | all Resour | ces.       |        |            |               |        | Response X-Error-0: Error: [-22]: 22 Invalid argument OpId: 10795: add_sta 1 1<br>wiphy0 sta0000 68719608832 lanforge NA password NA NA xx:xx:xx:xx:*:xx 0 NA NA M |
|             |        |          |         |       |       |                |         |                  |        |           |            |            |        |            |               |        | A NA NA 68719608832 NA NA NA NA                                                                                                    |
| Port        | Ø      | 5        | IP      |       | SEC   | Alia           | IS      | Parent<br>Dev    | RX I   | Bytes     | RX Pkts    | Pps RX     | bps RX | TX Bytes   | TX Pkts       | Pps T  |                                                                                                    |
| 1.1.00      | _      | 192.16   | 014     |       | 0     | eth0           |         |                  | 161    | 32.831    | 125.833    | 29         | 17.249 | 62.123.85  | 7 140.076     |        | <pre>l W1F1] 1.1.10-sta0000: ERROR: Cannot change MAC address with the 'add-vwif1'<br/>command. Use 'set port' instead.</pre>                                      |
| 1.1.00      |        |          | 58.42.7 |       |       | ethl           |         |                  |        | 792.808   | 99.018     |            |        | 10.68      |               |        | command, use set_port instead.                                                                                                    |
| 1.1.02      | 1      | 0.0.0.0  |         |       |       | eth2           |         |                  |        | 0         | 0          | 0          | 0      |            | 0 0           |        | (base) [lanforge@lf0350-c8dc py-scripts]\$ ./create_l4.pyradio wiphy0ssid l                                                                                        |
| 1.1.03      |        | 0.0.0.0  |         |       |       | wiphy0         |         |                  | 175,8  | 366,868   |            |            |        | 151,703,29 |               |        | anforgepasswd passwordsecurity wpa2<br>Cleaning up cxs and endpoints                                                                                               |
| 1.1.04      | _      | 0.0.0.0  |         |       |       | wiphy1         |         |                  |        |           | 213,971    |            |        |            | 0 0           |        | Cleaning up stations                                                                                                    |
| 1.1.06      |        | 0.0.0.0  |         |       |       | wlan0<br>wlan1 |         | wiphy0<br>wiphy1 |        | 0         | 0          |            |        |            | 0 0           |        | ERROR: StationProfile cleanup, list is empty                                                                                                    |
| 1.1.107     |        | 0.0.0.0  |         |       |       | sta0000        |         | wiphy0           |        | 0         | 0          |            |        |            | 0 0           |        | Waiting until ports disappear                                                                                                    |
| 1.1.11      |        | 0.0.0.0  |         |       |       | sta0001        |         | wiphy0           |        | ő         | ő          |            |        |            | 0 0           |        | Creating stations<br>(base) [lanforge@lf0350-c8dc py-scripts]\$                                                                                                    |
| 1.1.12      |        | 0.0.0.0  |         |       |       | br0            |         |                  |        | 0         | 0          |            | 0      | 18,97      |               |        | (base) [tainoige@tiesse-cade py-scripts]s                                                                                                    |
| 1.1.14      |        | 0.0.0.0  |         |       |       | 1.1.vap0000    |         | wiphy0           |        | 0         | 0          |            |        |            |               |        |                                                                                                    |
| 1.1.16      |        | 0.0.0.0  | 0       |       | 0     | 1.1.vap0001    |         | wiphy0           |        | 0         | 0          | 0          | 0      | 19,76      | 0 77          |        |                                                                                                    |
|             |        |          |         |       |       |                |         |                  |        |           |            |            |        |            |               |        |                                                                                                    |
|             |        |          |         |       |       |                |         |                  |        |           |            |            |        |            |               |        |                                                                                                    |
|             |        |          |         |       |       |                |         |                  |        |           |            |            |        |            |               |        |                                                                                                    |
|             |        |          |         |       |       |                |         |                  |        |           |            |            |        |            |               |        |                                                                                                    |
|             |        |          |         |       |       |                |         |                  |        |           |            |            |        |            |               |        |                                                                                                    |
|             |        |          |         |       |       |                |         |                  |        |           |            |            |        |            |               |        |                                                                                                    |
|             |        |          |         |       |       |                |         |                  |        |           |            |            |        |            |               |        |                                                                                                    |
|             |        |          |         |       |       |                |         |                  |        |           |            |            |        |            |               |        |                                                                                                    |
|             | -      |          | _       |       |       |                |         |                  |        |           |            |            |        |            |               |        |                                                                                                    |
| 12          |        |          | _       |       |       |                |         |                  |        |           |            |            |        |            |               |        |                                                                                                    |
| Logged in f | :o: lo | calhost: | 4002 a  | as: A | Admin | 1              |         |                  |        |           |            |            |        |            | 4 stations: 0 | 014I0Ø |                                                                                                    |
|             |        |          |         |       |       |                |         |                  |        |           |            |            |        |            |               |        |                                                                                                    |
|             |        |          |         |       |       |                |         |                  |        |           |            |            |        |            |               |        |                                                                                                    |
|             |        |          |         |       |       |                |         |                  |        |           |            |            |        |            |               |        |                                                                                                    |
|             |        |          |         |       |       |                |         |                  |        |           |            |            |        |            |               |        |                                                                                                    |
|             |        |          |         |       |       |                |         |                  |        |           |            |            |        |            |               |        |                                                                                                    |
|             |        |          |         |       |       |                |         |                  |        |           |            |            |        |            |               |        |                                                                                                    |
|             |        |          |         |       |       |                |         |                  |        |           |            |            |        |            |               |        |                                                                                                    |
|             |        |          |         |       |       |                |         |                  |        |           |            |            |        |            |               |        |                                                                                                    |

## F. Your Layer 4 connections will look similar to this

🕑 Applications Places System 🛃 🗃 ڬ 🛛 🗾 🕎

```
هُ) Mon Jan 11, 13:27:38
```

| 🐻 🛛 🔤 Mat    | te Terminal                | 🔬 LAN                   | Iforge Manag | er Ve        |                           |                                 |                         |                      |                      |               |                                                                                                    |
|--------------|----------------------------|-------------------------|--------------|--------------|---------------------------|---------------------------------|-------------------------|----------------------|----------------------|---------------|----------------------------------------------------------------------------------------------------|
|              |                            |                         |              |              |                           |                                 |                         |                      |                      |               | ○ Mate Terminal (♡ (∧ (※)                                                                                                    |
| 0            |                            |                         | LAN          | lforge Man   | ager Versi                | on(5.4.3)                       |                         |                      | (v) (                | $\sim \infty$ | File Edit View Search Terminal Help                                                                                                    |
| Control Re   | eporting Window            | vs Info Tests           |              |              | 5                         |                                 |                         |                      |                      |               | Request Data:                                                                                                    |
|              | Endps File-IO              | Resource Mgr            |              |              | Stop All<br>Profiles Aler | ts Warnings                     | Manager<br>+ Wifi-Mes   |                      |                      | HELP          | (b`{'shelT*: 1, 'resource`: 1, 'radlo`: vµlphy0`, 'sta_name': 'sta0000', 'ssl0''<br>b`: 'lanforge', 'key': 'password', 'mode': 0, 'mac': 'xx:xx:xx:xx:', 'tag'<br>b`s': 68719608832, 'flag mask': 68719608832, 'suppress_preexec_cll': 'yes', ''<br>b`suppress preexec method": 1}') |
| Status       | Port Mgr                   | · Layer-                | 3 L3         | Endps        | Layer 4-7                 | Armage                          | ddon                    | WanLinks             | VolP/RT              | P             | Response Access-Control-Allow-Methods: GET, POST                                                                                                    |
| Rpt          | t Timer: fast              | (1 s) 🔻 G               | o Test Manag | ger all      | -                         | Select All S                    | Start + <u>S</u> top    | - <u>Q</u> uiesce    | Clear                |               | Response Access-Control-Allow-Origin: *<br>Response Content-Type: application/json;charset=utf-8<br>Response Date: Mon, 11 Jan 2021 21:26:37 GMT                                                                                                    |
| Vie          | w 0 - 500                  |                         | -            |              |                           | Disp <u>l</u> ay Cr <u>e</u> at | te Mo <u>d</u> ify      | <u>B</u> atch Modify | Delete               |               | Response X-Error-0: Error: [-22]: 22 Invalid argument OpId: 10795: add_sta 1 1<br>wiphy0 sta0000 68719608832 lanforge NA password NA NA xx:xx:xx:xx:*:xx 0 NA NA N                                                                                                    |
|              | 1                          | 1                       | Layer        | 4-7 Endpoint | s for Selected T          | est Manager—                    | IT: Date                |                      | D. Date              | _             | A NA NA 68719608832 NA NA NA NA<br>Response X-Error-2: Important message from card: Shelf: 1, Card: 1 -:[ADD Virtua_                                                                                                    |
| Name         | EID Ty<br>4 1.1.10.66 L4/G | pe Status<br>en Stopped | Total-URLs   | URLs/s       | Bytes-RD E                | Bytes-WR Tx                     | Rate Tx Rate<br>(1 min) | Rx Rate              | e Rx Rate<br>(1 min) | 0             | <pre>WiFi] 1.1.10-sta0000: ERROR: Cannot change MAC address with the 'add-vwifi'<br/>command. Use 'set port' instead.</pre>                                                                                                    |
|              | 4 1.1.11.67 L4/G           |                         | 0            |              | 0                         | 0                               | 0                       | 0                    | 0                    | 0             | (base) [lanforge@lf0350-c8dc py-scripts]\$ ./create l4.pyradio wiphy0ssid l                                                                                                    |
| 4            | n                          |                         |              |              |                           |                                 |                         |                      |                      | •             | Cleaning up stations<br>ER006: StationProfile Cleanup, list is empty<br>Waiting until ports disappear<br>Creating stations<br>(base) [lanforge@tH0350-c0dc py-scripts]6 ]                                                                                                    |
| Logged in to | o: localhost:400           | 2 as: Admin             |              |              |                           |                                 |                         | 4                    | stations: 01         | 41 OØ         |                                                                                                    |
|              |                            |                         |              |              |                           |                                 |                         |                      |                      |               |                                                                                                    |
|              |                            |                         |              |              |                           |                                 |                         |                      |                      |               |                                                                                                    |
|              |                            |                         |              |              |                           |                                 |                         |                      |                      |               |                                                                                                    |
|              |                            |                         |              |              |                           |                                 |                         |                      |                      |               |                                                                                                    |
|              |                            |                         |              |              |                           |                                 |                         |                      |                      |               |                                                                                                    |
|              |                            |                         |              |              |                           |                                 |                         |                      |                      |               |                                                                                                    |

## G. Your Netsmith display will look similar to this. The connections on this picture have been oriented for legibility.

- 9. Monitor and record an IPV4 variable time test. The purpose of this test is to detect whether your router is able to keep a steady signal when being barraged by multiple users.
  - A. In the first part of this tutorial, you are going to connect various numbers of stations, record them for 1 and 10 minutes, and then save as a CSV, excel, or pickle format. A station represents a device which is connected to a network, LANforge creates representations of stations which create real traffic on your network and then records statistics on that traffic. This module determines whether your device is able to sustain a heavy load of traffic for an user defined period of time. By recording the traffic it is then possible to go back and detect where any problems occurred which allows a network manager to fix problems which could be facing your network.

B. Navigate to the py-scripts folder and type the following command into your command line

./test\_ipv4\_variable\_time.py --radio wiphy0 --security wpa2 --ssid lanforge --password password --output format csv

Replace the security, ssid, and password variables with the settings for the network you are testing. This will create 2 wiphy stations by default, connect them to the network you are testing, and report the results to a CSV file. You will find a file with a timestamp within the last 5 minutes in the report\_data folder in your home directory. If you are running this script from another machine using the --mgr function, you will need to define the report\_file variable.

- C. test\_ipv4\_variable\_time accepts the following flags:
  - A. output\_format The format you want to save your results to
  - B. col\_names Which columns should be saved in the output file
  - C. test\_duration how long you want the test to last.
  - D. report\_file where you want the results to be stored
- D. Your port manager will look similar to this

| Ø Applications Places System 📃 🌌 🐸 🗊                                                                                                    | ✓ ₩ Fri Jan 8, 12:00:54                                                                                                    |
|----------------------------------------------------------------------------------------------------|----------------------------------------------------------------------------------------------------|
| 📷 💷 Mate Terminal 💿 🛽 LANforge Manager                                                                                                    |                                                                                                    |
| $^{\circ}$ LANforge Manager Versio $^{\circ}$ $^{\circ}$ $^{\circ}$                                                                                                    | Mate Terminal                                                                                                    |
| Control Beporting Windows Info Tests<br>Chamber View Stop All Restart Manager Befresh HEL<br>File40 Resource May TOUT Profiles Traffic-Profiles Alerts Warnings + With Messages                                                                                                    | File Edit View Search Terminal Help                                                                                                |
| Status         Port Mgr         Layer-3         Cls Endps         Layer 4.7         Armageddon         WanLinks         VolP/RTP         VolP/RTP         Fold           Disp.         152.163.1.4.1         Sniff Packets         IZ         Down         1         Clear Counters         Reset Port         Delete           PRT Times         Residence         IZ         Down         1         Clear Counters         Create         Modify         Batch                                                                                                    | security wpa2ssid lanforgepassword passwordoutput_format csv<br>Creating stations<br>Waiting for ips, timeout: 60<br>WStarting CXs |
| All Ethernet Interfaces (Ports) for all Resources.                                                                                                    | × Ü                                                                                                    |
| 1.1.00         192.1681.4         0         eth0         13.650.235         175.885         22         13.635           1.1.01         192.1684.2.7         0         eth1         16.012.805         0.0         0         0           1.1.02         >0.0.00         0         eth2         0         0         0         0         0         0         0         0         0         0         0         0         0         0         0         0         0         0         0         0         0         0         0         0         0         0         0         0         0         0         0         0         0         0         0         0         0         0         0         0         0         0         0         0         0         0         0         0         0         0         0         0         0         0         0         0         0         0         0         0         0         0         0         0         0         0         0         0         0         0         0         0         0         0         0         0         0         0         0         0         0< |                                                                                                    |
| $ \begin{array}{cccccccccccccccccccccccccccccccccccc$                                                                                                    |                                                                                                    |
| 1.1.11 172.16.42.52 0 sta0001 wphy0 2,266 10 0 1,228                                                                                                    |                                                                                                    |
|                                                                                                    | N                                                                                                    |
|                                                                                                    | 4                                                                                                    |
|                                                                                                    |                                                                                                    |
| Logged in to: localhost:4002 as: Admin 4 stations: 21 21                                                                                                    |                                                                                                    |

E. Your Layer 3 connections will look similar to this

| App                           | lica             | tion               | s Pla      | ces S          | ystem           | 8 🖬 🇯              | 2 🔄          |             |              |             |                        |                |       | 🕸 Fri Jan                                                          | 8, 12   | :08        | :01  |
|-------------------------------|------------------|--------------------|------------|----------------|-----------------|--------------------|--------------|-------------|--------------|-------------|------------------------|----------------|-------|--------------------------------------------------------------------|---------|------------|------|
| 🛅 🖬 M                         | ate              | Terr               | ninal      |                | 🛽 LA            | Nforge             | Man          | ager.       | 🖻 [          | repoi       | rt-da                  | ta]            |       | Take Screen                                                        | eensh   | ot         |      |
| 0                             |                  |                    |            |                | LAI             | lforge             | Mai          | nade        | er V         | Vers        | ion(                   | 5.4            | .3    | )                                                                  | $\odot$ | ۲          | ×    |
| <u>Control</u> <u>R</u> eport | ting Wir         | d <u>o</u> ws Info | Tests      |                |                 | <b>J</b>           |              |             |              |             |                        | _              |       | ·                                                                  |         |            |      |
| Status Por                    | Mgr L            | ayer-3 L3          | Endps La   | yer 4-7 Arn    | nageddon WanLi  | nks VolP/RTP       | VolP/RTP End | lps File-IO | Resource     |             | amber ⊻iew<br>Profiles | Traffic-Pro    |       | Stop All Restart Manager<br>Alerts Warnings + Wifi-Messages        | Befre   | sh         | HELP |
|                               |                  | _                  |            |                | Rpt Timer: fast | (1 s) 🔻 Go         | Test Manag   | er all      | -            | Select All  | Start +                | <u>S</u> top - | Quies | ce Clear                                                           |         |            |      |
|                               |                  |                    |            |                | View 0 - 500    | )                  | ▼ G          | 0           |              | Displ       | ay Cr <u>e</u> ate     | Mo <u>d</u> i  | fy C  | Delete                                                             |         |            |      |
|                               | 1                |                    |            |                |                 |                    |              |             | Selected Tes |             |                        | Det.           |       |                                                                    |         |            |      |
| Name                          | Туре             | State              | Pkt Rx A   | Pkt Rx B       | Bps Rx A        | Bps Rx B           |              | Rx Drop % B |              | Drop Pkts B |                        | Rpt<br>Timer   | EID   | Endpoints (A ++ B)                                                 |         |            |      |
| VTsta0000-0<br>VTsta0001-1    | LF/UDP<br>LF/UDP |                    | 0          | 3,834<br>3,831 | 0               | 255,985<br>255,857 |              | 0           | 0            | 0           |                        | 5000<br>5000   |       | VTsta0000-0-A <=> VTsta0000-0-8<br>VTsta0001-1-A <=> VTsta0001-1-8 |         |            |      |
|                               |                  |                    |            |                |                 |                    |              |             |              |             |                        |                |       |                                                                    |         |            |      |
|                               |                  |                    |            |                |                 |                    |              |             |              |             |                        |                |       |                                                                    |         |            |      |
|                               |                  |                    |            |                |                 |                    |              |             |              |             |                        |                |       |                                                                    |         |            |      |
|                               |                  |                    |            |                |                 |                    |              |             |              |             |                        |                |       |                                                                    |         |            |      |
|                               |                  |                    |            |                |                 |                    |              |             |              |             |                        |                |       |                                                                    |         |            |      |
|                               |                  |                    |            |                |                 |                    |              |             |              |             |                        |                |       |                                                                    |         |            |      |
|                               |                  |                    |            |                |                 |                    |              |             |              |             |                        |                |       |                                                                    |         |            |      |
|                               |                  |                    |            |                |                 |                    |              |             |              |             | D                      |                |       |                                                                    |         |            |      |
|                               |                  |                    |            |                |                 |                    |              |             |              |             |                        |                |       |                                                                    |         |            |      |
|                               |                  |                    |            |                |                 |                    |              |             |              |             |                        |                |       |                                                                    |         |            |      |
|                               |                  |                    |            |                |                 |                    |              |             |              |             |                        |                |       |                                                                    |         |            |      |
|                               |                  |                    |            |                |                 |                    |              |             |              |             |                        |                |       |                                                                    |         |            |      |
| Logged in to: lo              | colleget         | 1002 1             | el en i en |                |                 |                    |              |             |              |             |                        | _              | _     |                                                                    |         | tations: 2 |      |

F. Your Layer 3 endpoints will look similar to this

| Applications Places Syst                                                                    | tem 📃 🌌 😜 🔂 🛛 🛛 📃 🔫                                                                                                    | 4                                                                                                    | Fri Jan 8, 12:08:12                                                                                                    |
|---------------------------------------------------------------------------------------------|----------------------------------------------------------------------------------------------------|----------------------------------------------------------------------------------------------------|----------------------------------------------------------------------------------------------------|
| 📷 🛯 Mate Terminal                                                                           | LANforge Manager                                                                                                    | Versi  [report-o                                                                                     | data]                                                                                                    |
| 0                                                                                           | LANforge Manager Ver                                                                                                    | sion(5.4.3)                                                                                          | © (\$) (\$)                                                                                                    |
| Control Beporting Windgws Info Tests<br>Status Port Mgr Layer-3 L3 Endps Layer 4-7 Armagedd | on   WanLinks   VolP/RTP   VolP/RTP Endps   File40   Resource Mgr   Di                                                                                                    |                                                                                                    | estart Manager Refresh HELP                                                                                                    |
| Min PDU S<br>MIN Tx Rat<br>View                                                             | e Mew Modes (55 Mps) V Go MAX Tx Rate Seme V Go Dis                                                                                                    | Start +     Stop ·     Quiesce     Clear       Jay     Crgate     Modify     Batch Modify     Delete |                                                                                                    |
| Name EID Run Mng Script Tx Rat                                                              | All Endpoints           Tx Rate         Tx Rate (last)         Tx Rate LL         Rx Rate (last)         Rx Rate (last)                                                                                                    | Rx Rate (last) Rx Rate LL<br>% Tx F                                                                  | PDUs Tx Pkts LL PDU/s TX Pps TX LL Rx                                                                                                    |
| VTsta0000-0-B 1.1.1.63 🖌 🖌 None                                                             | 989         256.051         256.460         262.952         0           0         0         0         255.930         255.930           872         255.922         254.752         263.128         0           0         0         0         255.872         255.872 | 0 0 0 0 0<br>922 254,603 263,224 0<br>922 254,752 263,224 0                                          | 4,091         4,091         21         21           0         0         0         0         0           4,060         4,060         21         21           0         0         0         0         0 |
|                                                                                             |                                                                                                    | Ą                                                                                                    |                                                                                                    |
|                                                                                             |                                                                                                    |                                                                                                    | A stations 24 27 02                                                                                                    |

G. You can view a dynamic report of the connectiosn creating traffic. It will look similar to this

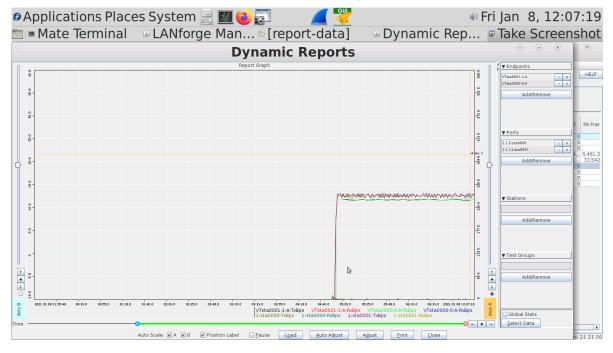

Candela Technologies, Inc., 2417 Main Street, Suite 201, Ferndale, WA 98248, USA www.candelatech.com | sales@candelatech.com | +1.360.380.1618